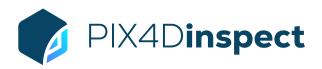

## **FEATURE LIST**

|                                          | Features                                                    | Advantages                                                                                                    |
|------------------------------------------|-------------------------------------------------------------|----------------------------------------------------------------------------------------------------|
| INPUTS                                   | Aerial images (nadir and oblique)                           | Geolocated JPEG images from the most popular drone manufacturers' cameras providing the recommended XMP tags (position and orientation)                                                                                               |
|                                          | Video (Parrot Anafi only)                                   | Automatically extracts still frames from videos (.mp4) to create a project                                                                                                    |
| DATA<br>PROCESSING                       | Automatic asset processing optimization                     | Obtain the best output quality for any type of asset (eg. cell tower)                                                                                                    |
| OUTPUTS                                  | 2D outputs                                                  | ■ Image map                                                                                                    |
|                                          |                                                             | Elevation profile                                                                                                    |
|                                          |                                                             | ▲ High-resolution images                                                                                                    |
|                                          | 3D outputs                                                  | <b>▲</b> 3D model                                                                                                    |
|                                          |                                                             | ▲ Textured 3D model                                                                                                    |
| ARTIFICIAL<br>INTELLIGENCE<br>BY DEFAULT | 3D/2D Inspector                                             | Click on any location on the 3D model or the Image map and get the most representative image containing the selected point so that you don't search the image yourself and save time                                                  |
|                                          | Point cloud clipping                                        | Trim the point cloud to include only the most essential data                                                                                                    |
|                                          | Master cameras                                              | Reduce the number of images to inspect by displaying the minimum amount necessary to fully cover the digital twin.                                                                                                    |
|                                          | On-demand custom algorithm development and integration      | Contact us to discuss developing or integrating custom algorithms to meet your specific needs                                                                                                    |
|                                          | Automatic detection of panel and microwave antenna poses    | Automatically calculate azimuth, downtilt, plumb and height from ground and dimensions                                                                                                    |
| ADTIFICIAL                               | Panel antenna inventory                                     | Including antenna properties and key pictures                                                                                                    |
| ARTIFICIAL<br>INTELLIGENCE -<br>TELECOM  | Microwave antenna inventory                                 | Including antenna properties and key pictures                                                                                                    |
|                                          | Ancillary boxes inventory                                   | Including properties and key pictures                                                                                                    |
|                                          | 3D visualization of identified panel and microwave antennas | View the asset in 3D                                                                                                    |
|                                          | 2D and 3D data visualization                                | Visualize Image maps and 3D models using any web browser                                                                                                    |
| INSPECTION<br>TOOLS                      | Distance, area and volume measurements                      | Measure distance, area or volume on the Image map or the 3D model                                                                                                    |
|                                          | Geolocalized image position representation                  | Camera icon representing the location and camera orientation of each image is shown on the 3D view to give additional context when navigating the asset                                                                               |
|                                          | Image reviewed mark                                         | Mark images as reviewed to give an overview of the asset                                                                                                    |
|                                          | Automated report generation                                 | Export a report in .JSON and .PDFcontaining all the annotations, antennas, measurements descriptions, and object screenshots. The report is automatically generated in the same language as the project. Option to add a custom logo. |
|                                          | Image annotation                                            | <b>3D projection of the image annotation</b> - the center of the annotated box is projected on the 3D model by giving you a marker of the exact location of the inspected area                                                        |
|                                          |                                                             | ■ Image annotation box: represents the area impacted by the created annotation                                                                                                    |
|                                          |                                                             | Type: select a pre-defined annotation or create a new annotation type to better catalogue your annotations                                                                                                    |
|                                          |                                                             | Severity level: rank your severity level from 1 to 5 to highlight the importance of the image annotation                                                                                                    |
|                                          |                                                             | Decription: fill in additional information                                                                                                    |
|                                          |                                                             | External link: link any relevant information or resource to the image annotation                                                                                                    |

115

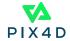

| ASSET<br>MANAGEMENT | Geolocation of assets in a map dashboard        | • | Intuitive file organization for smoother workflows                                                                                                    |
|---------------------|-------------------------------------------------|---|----------------------------------------------------------------------------------------------------|
|                     | Unlimited asset creation                        | • | Create as many assets as needed                                                                                                    |
|                     | Share assets with collaborators                 | • | Align stakeholders with secure information sharing                                                                                                    |
|                     | Selectable data processing and storage location | • | Select data processing and storage location Use secure servers located in the US, Germany, Japan or Korea                                                                                                    |
| MULTI-LINGUAL       | Language options                                | • | English, Japanese, French, Italian, Spanish and Portuguese (Brazil)                                                                                                    |
|                     |                                                 |   |                                                                                                    |
|                     | PIX4Dinspect Connect                            | • | Connect your application to PIX4Dinspect. Upload images, create projects, trigger processing directly from your application, and visualize the projects within the PIX4Dinspect UI.                                                                                                    |
| PIX4DINSPECT        | PIX4Dinspect Connect  Annotation management     | • | processing directly from your application, and visualize the projects within the PIX4Dinspect                                                                                                    |
| PIX4DINSPECT<br>API |                                                 | • | processing directly from your application, and visualize the projects within the PIX4Dinspect UI.  Use your expertise in detecting failures and combine it with PIX4Dinspect to create powerful                                                                                                    |
|                     | Annotation management                           | • | processing directly from your application, and visualize the projects within the PIX4Dinspect UI.  Use your expertise in detecting failures and combine it with PIX4Dinspect to create powerful inspections, e.g. find defects in images and know exactly where it is located on the 3D.  Ability to download the different inputs and outputs, as well as generate and download |

April 2022

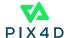